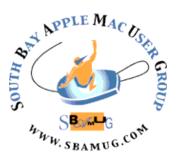

# South Bay Apple MUG Macintosh

March 2016

### A Monthly CUPFUL for South Bay Apple Mac User Group

# How to Track Data Use, and Choose the Right Smartphone Plan, by Brian X Chen

EVERY week, Matt Spaccarelli, the owner of a heating and air-conditioning business in Savannah, Ga., follows a precise routine with his <u>iPhone</u>: He goes into the device settings to check how much cellular data he has used.

Mr. Spaccarelli uses his smartphone for everyday tasks, like sharing photos with friends, streaming music or using maps. Yet he almost always surpasses the 5-gigabyte cap on his <u>iPhone</u>'s monthly plan by the third week of each month, which leads his service provider, Straight Talk, to slow his data speeds to a crawl, an industry practice called <u>throttling</u>.

"It adds up so quick," said Mr. Spaccarelli, 43, who won a small-claims fight against AT&T over data throttling three years ago, arguing that the constriction made his supposedly unlimited data almost unusable. "It's the 21st century. I just don't understand why it's so difficult to track your data usage."

This holiday season, consumers should be alert to their ballooning mobile data use, especially since many people will unwrap gifts of shiny new smartphones that are faster and more capable than older devices — and which are generally heavier data guzzlers. So even if you recently determined how much cellular data you normally use. your consumption may soon increase, leading to extra charges on your bill or a slowdown in your wireless speeds. The average amount of mobile data consumed, or the bytes transferred over a cellular network, keeps growing every year. In 2014, American wireless subscribers consumed an average of 1.9 gigabytes a month, up from 1.2 gigabytes in 2013, according to Cisco, the networking company. That number is expected to rise to 11 gigabytes in 2019. Heavier use comes with higher costs: Some carriers, like <u>AT&T</u> and <u>Verizon</u>, charge overage fees of \$15 a gigabyte. Others, like T-Mobile and Sprint, offer some plans that include unlimited data at reduced speeds, meaning when you burn through your high-speed data bucket, you get slowed down.

### February Meeting Mac Maintenance

On Feb 24, Mike Cowan of Mcgyver Technologies in Lomita will cover tips on Mac preventive maintenance and diagnosing problems with both hardware and software. He will also suggest his preferred software utilities for antivirus protection, and maintaining computers and hard drives.

As a bonus, Tom Thorpe will continue his series on Internet Basics with a short presentation titled *Packets*.

Don't miss the meeting! See page 2 for details.

#### **Donations**

Thanks to Kent McDonald and Arnold Silver for their donations to the Girls and Boys Club of LA Harbor. Kent parted with 2 Mac Minis; Arnold gave up 3 printers and a PC. If you have computer equipment to donate (used but functional), contact Pete Myers: pjmyerz@gmail.com.

#### In This Issue

| Meetings/Location/General | 2 |
|---------------------------|---|
| PublicDomain CD           | 3 |
| Chat Room                 | 3 |
| 1Password 6               | 4 |
| MagSafe Connector         | 4 |
| Ghostnote                 | 5 |
| iOS 9 Privacy             | 6 |
| Deal for MUG Members      | 6 |

continued on page 7

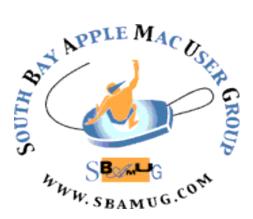

Meetings: Lomita Veteran's Hall, 1865 Lomita Blvd, Lomita Mail: PO Box 432, Redondo Beach, CA

> 90277-0432 Phone: (310) 644-3315 Email: <u>info@sbamug.com</u>

Website: <a href="http://www.sbamug.com/wp">http://www.sbamug.com/wp</a>

### colleagues are invited to attend our monthly meetings (usually the last Wed of the month). The \$35 annual membership dues entitle you to receive this monthly newsletter by mail or online, plus many

Members, friends and

more benefits (page 8). To become a member or get more info please check our websiite.

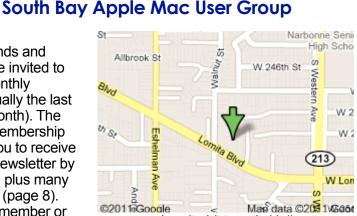

Lomita Veteran's Hall, 1865 Lomita Blvd, Lomita

### **SBAMUG Meeting Format:**

**6:30—7:30 p.m.** Questions & Answers and Sharing: *Everyone* is welcome, beginners encouraged

**7:30—7:50 p.m.** 'iSocial' – shoot the Mac breeze with others over a cookie\*

7:50—8:00 p.m. Announcements

7:50—9:00 p.m Program

\*Refreshments provided; donations appreciated! Submit suggestions for topics or speakers, or articles, ideas & original artwork for this newsletter to <a href="mailto:pjmyerz@gmail.com">pjmyerz@gmail.com</a> by the last Wednesday of each month. Articles may be edited to fit space.

#### Officers & Volunteers:

President: Kent McDonald VP: open

Secretary: Wayne Inman Treasurer: CW Mitchell Directors at Large: Dave Nathanson, Margaret Wehbi, Arnold Silver, George Wilde, Joan King,

Clarence Baisdon, Pete Myers PD Disk Editor: Jim Pernal Membership: CW Mitchell

Member Development: Pete Myers Programming: Kent McDonald

Greeter: open

Server Director: Dave Nathanson Newsletter: Pete Myers, Bill Berks

USPS Liaison: CW Mitchell

Refreshments: Arnold Silver/member contributions

### **SBAMUG Monthly Calendar**

Welcome to the SBAMUG

Feb 24: Mac Maintenance Mar 30: TBD

### Other Meetings:

- 1st Wed each month SBAMUG Core Group, 7:30 pm. Join Google+ SBAMUG community, or email: info@sbamug.com.
- Special interest groups (SIGs): Feb 16 on iPhone; contact Glen Terry: <u>gterry@me.com</u>
- Last Sat. each month Northrop Grumman-Ham Radio & Computer Swap Meet, 7--11:30 a.m. Meet at SE corner of Marine/Aviation Blvd, Redondo Beach
- Los Angeles Portable Users Group: Mac OS X, iPhone, iPod, MacBook, etc., <a href="http://www.lapug.org/">http://www.lapug.org/</a>
- •Find more: <a href="http://www.apple.com/usergroups/">http://www.apple.com/usergroups/</a>

#### Membership Report - 100 members!

Please wear membership card as your name tag
Welcome New Members: Nancy Ozolins, Gary and Treva
Forister.

**Thank You Member Renewals:** James Pernal, Wayne Arnold, CW Mitchell, Jerome Ginsburg, Bill Lee, Walt Fierberg. If your name is not spelled right or your expiration date is wrong, contact cwmitchell@sbamug.com for correction. Or contact CW for everything membership, dues and benefits.

Please watch for your renewal letter, then sign and date it and return it with \$35 check (in enclosed self-addressed envelope)

or bring letter with payment to meeting.

THE SOUTH BAY MUG (ISSN 1058-7810) is published monthly for \$35 per year by South Bay Apple Mac User Group, 2550 Via Tejon, Suite 3J, Palos Verdes Estates, CA 90274. Periodicals postage paid at Palos Verdes Peninsula, CA and at additional mailing offices. POSTMASTER: Send address changes to THE SOUTH BAY MUG, P.O. Box 432, Redondo Beach, CA 90277-0432.

The South Bay MUG is published by the non-profit South Bay Apple Mac User Group. Excerpts may be reprinted by user groups and other non-profit media. Credit must be given to SBAMUG and the author. In addition, a copy of all reprinted materials must be sent to us at the above address. The South Bay MUG is an independent publication not affiliated or otherwise associated with or sponsored or sanctioned by Apple® Computer, Inc. The opinions, statements, positions and views stated herein are those of the author(s) or publisher and are not intended to be the opinions, statements, positions or views of Apple® Computer, Inc.

### SBAMUG February 2016 PD CD

This is the February CD article. Six items this month. Two items will require the latest OS X 10.11 El Capitan. Found several interesting programs this month but they are only available from the App store.

**BBEdit\_11.5.dmg** High powered text editing program. This version adds iCloud support. Shareware \$49.99. Intel 64 Bit OS 10.9.5+

**MYStuffPro.zip** Create an inventory for home or business. Use categories, location, Tags or labels for sorting. OSX 10.7 + Intel. Shareware \$29.00

sim-daltonism-2.0.zip A free color blindness simulator. Pops up a window from the area around your mouse pointer. Use this to see if what you are working on will have problems for colorblind folks. OSX 10.10. Intel

**Smultron8.zip** Another text editing program. They say it is easy to use. OSX 10.11 only. Intel Shareware \$10.00

**Squirrel-0.9.4.zip** A simple way to track personal finances. Track your spending. Shows graphs. Some comments indicate this is limited program, not a full blown finance app. However this may be what you are looking for. Intel OSX 10.11 only. Shareware \$14.99

**TrailRunner.app-2.zip** Free route planning app for those of you who like biking or hiking. Can view and overlay USGS topo maps. OSX 10.9+ Intel 64 bit.

See you at the February meeting. PD CD will be the combined January-February one, available at the February meeting.

Jim Pernal PD Editor

#### **Chat Room**

Here is a link to Allison's article on the Intensify photo editing software by MacPhun that she recommended at our January meeting.

http://www.podfeet.com/blog/2015/10/macphun-intensify/

Do you ever make typos where you've swapped two letters? On a Mac put your cursor between them and hit control-T to switch them back.

I hope you'll excuse a reference to a Microsoft Windows product, the Kangaroo pocket-sized PC. It's only \$99!

http://www.morningnewsusa.com/kangaroo-pc-2351629.html

Moom (\$10) is a Mac app that aids in moving and zooming windows. They offer a free trial, so try it, you might like it.

https://manytricks.com/moom/

Phishers are becoming ever more sophisticated. Here's a warning about a scam that looks like Apple email.

http://www.macobserver.com/tmo/article/beware-phishing-scam-that-looks-like-real-apple-email

Many public libraries around the world partner with <u>OverDrive</u> to let you borrow eBooks and audiobooks. Here is how to listen on nearly any mobile device.

http://liliputing.com/2016/01/how-to-listen-to-overdrive-library-audiobooks-on-nearly-any-mobile-device.html

http://www.nytimes.com/2016/01/21/technology/personaltech/apps-to-manage-passwords-so-they-are-harder-to-crack-than-password.html? hpw&rref=technology&action=click&pgtype=Homepage&module=well-region&region=bottom-well&WT.nav=bottom-well

For a comparison of three password managers (you do use a password manager, right?), take a look at this link. One of the options is 1Password, which is discussed on page 4.

http://www.nytimes.com/2016/01/21/technology/personaltech/apps-to-manage-passwords-so-they-are-harder-to-crack-than-password.html? hpw&rref=technology&action=click&pgtype=Homepage&module=well-region&region=bottom-well&WT.nav=bottom-well

Here's a do-it-yourself project for updating an older Mac by installing a solid state drive. The author claims it will provide a 3x to 5x speed increase and is "astonishingly simple" to do. Cost for parts: \$200 - \$500.

http://9to5mac.com/2015/02/13/how-to-swap-imac-hard-drive-for-ssd/000000hpw&rref=technology&action=click&pgtype=Homepage&module=well-region&region=bottom-well&WT.nav=bottom-well

# 1Password 6 Brings Searching of All Vaults to OS X, by podfeet

When I switched from LastPass to 1Password from Agilebits a few years ago, the only thing I missed was the method LastPass used to allow password sharing. Steve and I share a lot of passwords so this was super important to us. In LastPass you could simply select a login and share it to someone either as read only or with privileges to change the password. It wasn't perfect but it worked for us.

In 1Password it's done differently and I didn't like it nearly as much. You create multiple vaults. Steve has his own primary vault, I have my own primary vault, and we both have write privileges to a third shared vault. Setting it up wasn't too hard: one person creates it, puts it in Dropbox and then shares it. The good news was that we didn't have to have a third password to open it, we both access it with our own 1Password password.

The bad news is that when you're searching for a password, you have to remember in which vault you saved that particular login. Early on, I was constantly trying to get into my bank account and not being able to find it (panicking that I'd somehow deleted the entry in 1Password) but the problem would be that it was in the shared vault, not my primary vault. Having to remember in which vault you stored a login was a real pain. Over time I didn't panic but I was still constantly frustrated when I had to switch vaults.

In the plugin for browsers, I got into the habit of searching and then using command-1 and command-2 to toggle between the vaults to figure out where my logins were. It worked, but I was cranky at all times. It was even worse in iOS because you had to go through several screen taps to switch vaults. I love the folks at AgileBits but I was never happy when I had to do this.

There was a huge improvement to the iOS app a few revs back. They added the All Vaults option, allowing the user to search across, well, all vaults. Unfortunately there were (and I think still are) a couple of bugs with it, the most significant of which is that being in All Vaults can stop 1Password from syncing with Dropbox. I was caught on iOS several times without my latest passwords because of this bug. I'm sure they'll get it sorted, but I sure hope it's soon. I always forget that I only have to switch to a specific vault and back to kick Dropbox in the pants to let me have my passwords.

But this isn't a complaint post, this is a celebration of a glorious upgrade in the Mac version of 1Password. They just released version 6 and it has a wonderful new feature. If you have the non-Mac App Store version of 1Password you'll get a notification of an upgrade

available. For me that took me from version 5.4.2 to 5.4.3. That version enables the automatic updater from within 1Password, so as soon as I relaunched 1Password I was offered version 6. Nice that they've added the updater inside the app, but that's not the best part.

Here's the glorious news - now you can keep your Vault set to All Vaults in the native app *and* in the plugin. You can still use command-1 and 2 to switch between vaults but now command-0 lets you switch to All Vaults. This makes me so happy I could cry. As long as it still lets Dropbox sync to work that is.

### Here's the MagSafe connector your new MacBook is missing, by Sam Byford

The new MacBook is finally seeing more adapters and peripherals to make use of its versatile USB port, but longtime Mac notebook users will still feel like something's missing: MagSafe. Apple's magnetic charging connector has been a useful staple of the MacBook line for many years, saving your laptop from crashing to the floor when your cat runs into your cord. But Griffin has a solution: the accessory maker's BreakSafe USB-C cable restores magnetic charging to the MacBook.

The cable works as promised, plugging in firmly to the MacBook's USB-C port and detaching easily under pressure. You could definitely leave the adapter in your laptop most of the time, though of course you then wouldn't be able to plug anything else in. Unless you plugged the adapter into an adapter, of course. One other quirk of the BreakSafe connector is that, unlike regular USB-C, it's not actually reversible — you can blame magnets and polarity for that one. The BreakSafe cable

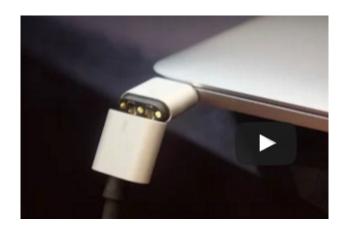

will be out in April for \$39.99

http://www.theverge.com/2016/1/4/10712044/usb-c-magsafe-macbook-apple-watch-battery-griffin

## Freshly Squeezed Reviews: Stick It With Ghostnote, from: Frank Petrie

I remember placing Post-It Notes® on my computer with passwords, todo lists and such, until my computer resembled a botched attempt by Jackson Pollack to dabble in papier-mâché.

Back in the day, it was not uncommon for dozens upon dozens of brightly colored reminders to festoon ones electronic landscape, invariably resulting in countless hours frantically sifting through the nasty little things, trying to find the precise one with the vital piece of information (usually a password) that you absolutely needed at that precise moment. Bother.

Over time, a host of apps were developed to replace this daunting, yet necessary, task. Over the years, I have reviewed a plethora of these apps.

And unfortunately, no matter how good that app might have been, you still had to bounce from app to app(s) to accomplish your desired task.

It's been a while since I have reviewed my favorite kind of app; The One-Trick Pony. But I have found one and this one's a thoroughbred.

"Ghostnote <a href="http://www.ghostnoteapp.com">http://www.ghostnoteapp.com</a> is a new concept in note taking. A folder, a file, an application, a document in an application or even a website. Ghostnote <a href="http://www.ghostnoteapp.com">http://www.ghostnoteapp.com</a> lets you attach notes to all of these and will automatically remember the context you took them. Simply click the ghost icon to add your notes and simply click it again to call it back up."

Let's take a look.

#### THE JUICE

This is a prayer answered with its extremely useful features < http://www.ghostnoteapp.com/features/>.

Using Document/Application Switcher, switch between adding notes to your applications or your documents by using view mode functionality.

You have the ability to integrate Ghostnote with Evernote to enjoy seamless backup and the ability to search through your notes.

You can use customizable keyboard shorcuts for quick access to your own notes.

#### THE PULP

Ghostnote is a breeze to use. Simply highlight the file, folder, application, a specific document in an application or even a website. Then click on the Ghostnote <a href="http://www.ghostnoteapp.com">http://www.ghostnoteapp.com</a> icon in your MenuBar and up comes a blank note that you can create for that particular item.

At the bottom of your note you'll find listed the item's home (i.e., the Finder icon accompanied with the item's name, such as the file or app).

The beauty is that the Ghostnote <a href="http://www.ghostnoteapp.com">http://www.ghostnoteapp.com</a> stays adhered to that particular item from that point on. (NOTE: One issue that the developers are currently addressing is is that when you move a file or folder, the link will break. They are currently working on a solution that will allow you to move files or folders around without it breaking said link.)

It's that easy. Using it becomes addictive, as every little idea that you have, you'll find yourself reflexively adding a Ghostnote to that item. The beauty being is that when you unselect the file, website, or whatever, the Ghostnote(s) disappear from the screen.

And Ghostnote <a href="http://www.ghostnoteapp.com">http://www.ghostnoteapp.com</a> is very customizable. Your note can be in any one of six colors. You can set your text in bold or italic and adjust the font size.

The nicest piece of customability I found was that you can change your layout orientation from horizontal to vertical. This is great for creating lists, either numeric, bulleted or using a plain dash, which will automatically appear each time you hit 'Return' to begin your next line. You can even add a checkbox anywhere you'd like.

You can detach the note from the Ghostnotes' icon and place your note wherever on your desktop is most convenient for you. To speed up your workflow, you can use customizable keyboard shortcuts for quick access.

It comes with 36 scripts which supply document support that you can put to use right away with specific third-party apps (for example, they have both Microsoft and Adobe fairly well covered). Or create your own scripts, which you can share with the community. For example, you can connect to Evernote or export to RTF format. (To be honest, I wasn't able to wrap my head around the scripts feature as I couldn't find any material that explained how to use them. It doesn't mean that they're useless, it probably just means that I'm dim.)

continued on page 6

Ghostnote, from page 6

For support (aside from the community on their website <a href="http://www.ghostnoteapp.com/support/">http://www.ghostnoteapp.com/support/</a>, there is also a FAQ, a blog, a video and a list of available features. I wish there was manual though.

THE RIND

None that I could find.

**SUMMARY** 

Simple and customizable with a clean UI, Ghostnote <a href="http://www.ghostnoteapp.com">http://www.ghostnoteapp.com</a> is a utility that I can't see being without. The amount of time saved by being able to attach notes directly to a file is priceless. (Particularly with my mental colander.)

Ghost note costs \$9.99 and is available at the App Store. There's a free trial <a href="http://www.ghostnoteapp.com">http://www.ghostnoteapp.com</a> so I recommend that you give it a bash first and see if it fits into your workflow.

©2015 Frank Petrie

### IOS 9 Privacy and Security Settings, by ZDNet

The minute you download and install iOS 9, the latest version of Apple's mobile operating system, you should take note of these privacy and security steps to lock down your device.

iOS 9 comes with a number of security and privacy improvements. Before you do anything like customizing your phone, loading new apps, or syncing your data for the first time, these settings need to be checked — and if necessary, changed.

1. Set a longer (and stronger) six-digit passcode

You can encrypt your entire iPhone or iPad storage with a simple passcode. That means Apple can't turn over any of your device data. Now, that passcode is six-digits rather than just four.

Go to Settings > Touch ID & Passcode, and enter your existing passcode if you have one. If not, select Turn Passcode On, and select Passcode Options. This gives you the option of a custom alphanumeric or numeric code, or the older four-digit numeric code.

2. Stop your iPhone from tracking you

Your iPhone is literally tracking wherever you go -- so long as you connect to Wi-Fi while you're there,

such as work or home.

You can stop these "frequent locations" tracking by going to Settings > Privacy > Location Services > System Services and then Frequent Locations. Once you're there, turn the option Off. For extra privacy, hit the Clear History button, too.

3. Prevent apps from uploading your data Your contacts, email, calendar, and your photos are some of your most personal data. When an app wants your data, either for processing or uploading, it will tell you the first time.

You can change each app's access by going to Settings > Privacy and select each app, like Contacts, and swipe on or off which third-party apps you want to grant access to.

If you have already granted an app access to your data, switching off the service on your device does not mean that service will delete your data. You will have to contact that company or app maker for this.

4. Enable 'Find My iPhone' in case of lost device Apple's Find My iPhone can display on a map where your device is if it's lost or stolen. Head to Settings > iCloud > Find My iPhone (or iPad) and make sure that it is switched on. You may need to enter your device passcode to authorize this.

Also, by selecting Send Last Location, with the last few percent of battery life, your device will update Apple's servers with the last location — just before it powers down.

### A Deal for MUG Members

Advanced Micro Systems (20970 Hawthorne Blvd, Torrance) has extended its discount offer to MUG members into the new year. I got 3% off on a new Mac Mini last week. Bring your SBAMUG membership card when you shop at Advanced Micro.

### Track Data Use, from page 1

Several trends keep driving up mobile data traffic. For one, the data networks offered by big carriers like AT&T, Verizon Wireless, T-Mobile and Sprint have sped up tremendously over the last few years. Smartphone screens also keep getting bigger and cameras keep getting better. All those factors enable and encourage people to do more data-intensive tasks, like downloading higher-resolution images and videos. The changing behavior in how consumers use mobile data "brings up the average amount of data used per month, even if they're not increasing their minutes of use," said Arielle Sumits, an analyst for Cisco. "The growth has really been incredible." That means the new year will be a good time to check data consumption and decide if you need to pick a new phone plan soon. But how do you do that? Measuring the amount of cellular data used on a regular basis is not as easy or intuitive as counting the minutes you spend on a phone call.

I looked into a number of different approaches for calculating cellular data use. Each of the big American carriers offers an app or web tool for monitoring data consumption. But I recommend against those solutions because in my testing, they were generally time-consuming or poorly designed. Instead, the quickest way to monitor your data use is by simply using your phone. Each carrier has a hidden code that you can punch into your phone to get an update on data use.

For AT&T subscribers, the method is simple. You place a phone call to \*DATA# (\*3282#). AT&T will send a text message showing the amount of megabytes you have used out of your monthly allotment. It showed that so far this month I have used 464 megabytes out of 3 gigabytes.

(What's in a gigabyte anyway? A gigabyte is roughly 1,000 megabytes, which is the equivalent of about 1,000 photos taken with a decent digital camera, or 17 hours of music.)

I also tried Verizon's code on a Samsung phone. Place a call to #DATA (#3282) and Verizon will show a report of your data use, both domestically and internationally.

Similarly, <u>Sprint</u> customers can send a text message containing the word "Usage" to the number 1311 and get a text message with a data report. <u>T-Mobile</u> subscribers can place a call to #WEB# (#932#) to receive a quick data summary.

Kristin Wallace, a Sprint spokeswoman, says the company sends text messages to consumers as they approach their data allotments, to help prevent surprises. Clint Patterson, a T-Mobile spokesman, says the company does not charge overages and it offers online tools for customers to be notified as they approach their high-speed data limits.

Gretchen Schultz, an AT&T spokeswoman, said customers could monitor data with the myAT&T app and receive text messages and emails alerting them as they get close to using all their data for the month. A representative for Verizon did not respond to a request for comment.

I recommend checking data use at the end of your billing cycle several times a year. After you upgrade to a zippy new

phone, also check your data patterns after the first three months of use. The first month with a new phone will probably be the honeymoon phase, with data gorging likely, but data use should settle in the following months.

When checking data consumption, you might notice that you're getting awfully close to your monthly limit, which could lead to the carrier charging those overage fees or slowing down Internet speeds. Consider upgrading to a bigger data plan, or try reducing your data consumption by doing data-hungry tasks like streaming video or downloading apps over a Wi-Fi network instead of cellular.

Or you might find that you're using nowhere near your data limit. Consider downgrading to a smaller plan because you are paying for more than you actually need.

After making the assessment, you can pick a phone plan with the right number of gigabytes — a task that is also daunting. Fortunately, companies like Cinch Financial offer a web tool to make choosing a plan easy.

On <u>Cinch's website</u>, you answer a few quick questions about the type of plan you're looking for, what type of phone you have (or plan to buy) and which networks are poor in your neighborhood. The tool recommends the best phone plans based on the total cost over two years of service and the number of lines on the plan.

I tried the Cinch tool to research a new phone plan for my partner, who is ditching T-Mobile USA soon and taking her iPhone to a different carrier. Her average data use is 2 gigabytes a month, so the tool recommended a 2.5 gigabyte plan offered by Cricket Wireless, AT&T's wireless service for prepaid phones. It has a monthly service cost of \$35 and an activation fee of \$10, bringing the total to \$850 over two years. That compares to \$1,335 over two years for AT&T's 2-gigabyte plan. "It's kind of crazy that we have to micromanage our data like this," said Joe Ranft, cofounder of Cinch. "Are you supposed to check your data every day?"

http://www.nytimes.com/2015/12/17/technology/personaltech/how-to-track-data-use-and-choose-the-right-smartphone-plan.html?
hpw&rref=technology&action=click&pgtype=Homepage&module=well-region&region=bottom-well&WT.nav=bottom-well

### **PERIODICALS**

SOUTH BAY APPLE MAC USER GROUP P.O. BOX 432 REDONDO BEACH CA 90277-0432

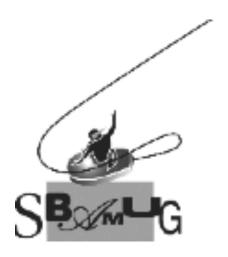

### Join, Renew or Give a Gift of a SBAMUG Membership!

### For only \$35/year you get:

- Monthly meeting program
- E-mail group help
- Monthly newsletter (We publish 11 issues per year!)
- Use our Wiki
- Free web space & e-mail on our server
- Build your own website
- Create your own blog
- Special merchant discounts
- \$\$\$
- Occasional swaps, free software, raffles

http://www.sbamug.com/join.html
Or, contact Membership Chair
CW Mitchell at
cwmitchell@sbamug.com

### **SBAMUG Membership Application**

South Bay Apple Macintosh User Group provides you with a local source of shared knowledge & experience through monthly meetings, trainings & monthly newsletter.

### Individual & family membership: \$35/year payable to SBAMUG New Member Member Renewal

|                        |            | - morrisor recriowar |  |
|------------------------|------------|----------------------|--|
| Name:                  |            |                      |  |
| Address:               |            |                      |  |
|                        |            |                      |  |
|                        |            |                      |  |
| Email<br>Address:      |            |                      |  |
| Special interest:      |            |                      |  |
|                        |            |                      |  |
| How did you<br>SBAMUG: | hear about |                      |  |
| Comments:_             |            |                      |  |
|                        |            |                      |  |
| Signature:             |            |                      |  |
| Date:                  |            |                      |  |

Bring your Application and Fee to our General Meeting at Lomita Veteran's Hall, 1865 Lomita Blvd., Lomita. Or Mail to: SBAMUG, PO Box 432, Redondo Beach, CA 90277-0432